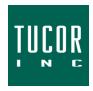

## **Technical Note 111**

September 2020 <u>www.tucor.com</u>

## WIN-400 Cellular Signal Guide

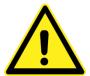

## **CAUTION: Never operate without antenna**

To avoid damaging the radio circuitry, never power up radios without an antenna. Also, <u>never</u> attach or remove an antenna while powered.

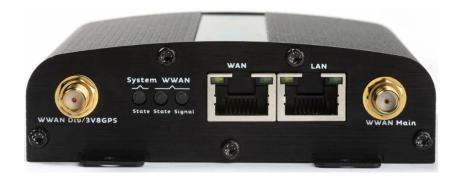

The LED indicators display the status and signal strength of the WIN-400 cellular access point.

For more advanced status information and diagnostics, a laptop with an Ethernet port is required.

| LED                  | Description                                           |
|----------------------|-------------------------------------------------------|
| System State         | Indicates successful power on and device readiness    |
|                      | Off: no power                                         |
|                      | Orange: booting                                       |
|                      | Red: error                                            |
|                      | Green: on                                             |
|                      | Green flashing: n/a                                   |
| WWAN State           | Indicates 3G/4G interface availability and use        |
|                      | Off: no power or not connected                        |
|                      | Orange: on, not connected                             |
|                      | Red: WWAN error                                       |
|                      | Green: on, connected                                  |
|                      | Green flashing: data traffic                          |
| WWAN Signal Strength | Indicates 3G/4G interface signal strength             |
|                      | Off: no power or not connected                        |
|                      | Red: bad signal strength                              |
|                      | • <-111dbm when connected to 4G                       |
|                      | <ul> <li>&lt; -104dBm when connected to 3G</li> </ul> |
|                      | Orange: moderate signal strength                      |
|                      | • >= -111dbm & < -94dbm when                          |
|                      | connected to 4G                                       |
|                      | • >= -104dbm & < -94dbm when connected to 3G          |
|                      | Green: good signal strength (>= -94dbm)               |

## **Advanced Status & Diagnostics**

- 1. With the antenna connection securely fastened, power on the cellular access point.
- 2. When all three LEDs remain lit (approx. 2 minutes after powering-on), connect an Ethernet/Cat5 cable from the "LAN" port to your laptop.
- 3. Depending on your operating system, you may receive a prompt to allow this new connection. Allow this connection by clicking Yes (or similar).
- 4. Open your internet browser and enter 192.168.1.1 in the URL field.
- 5. Enter the login credentials (provided by Tucor).

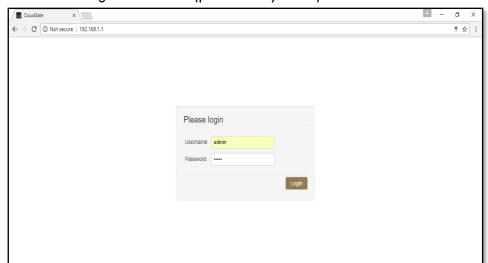

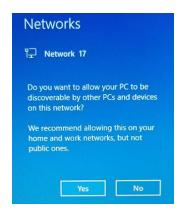

- 6. Once logged-in, click on the Interfaces tab and click LTE Connection.
- 7. The Connection status page will display the status, network operator, reference signal receive power (RSRP), reference signal received quality (RSRQ), and cellular technology being used.

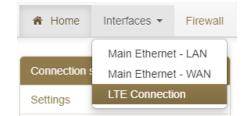

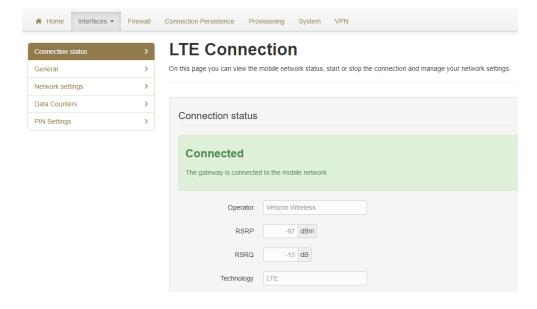